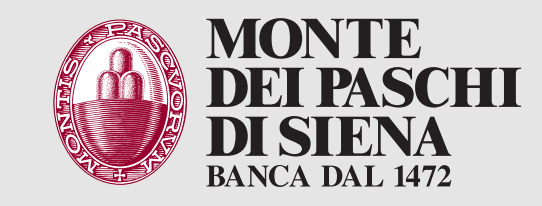

## Pagamento bollettini presso **ATM**

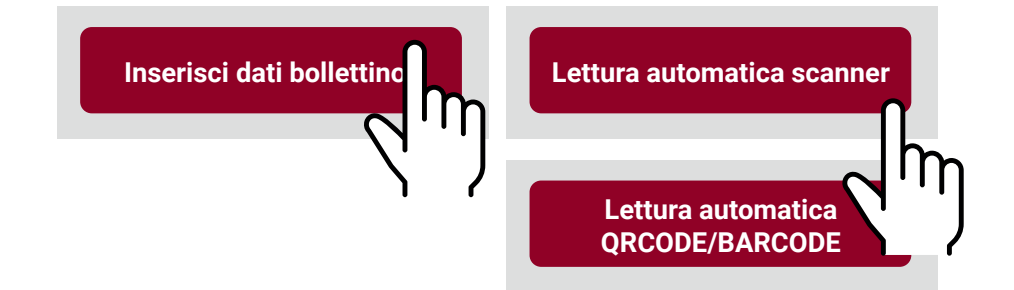

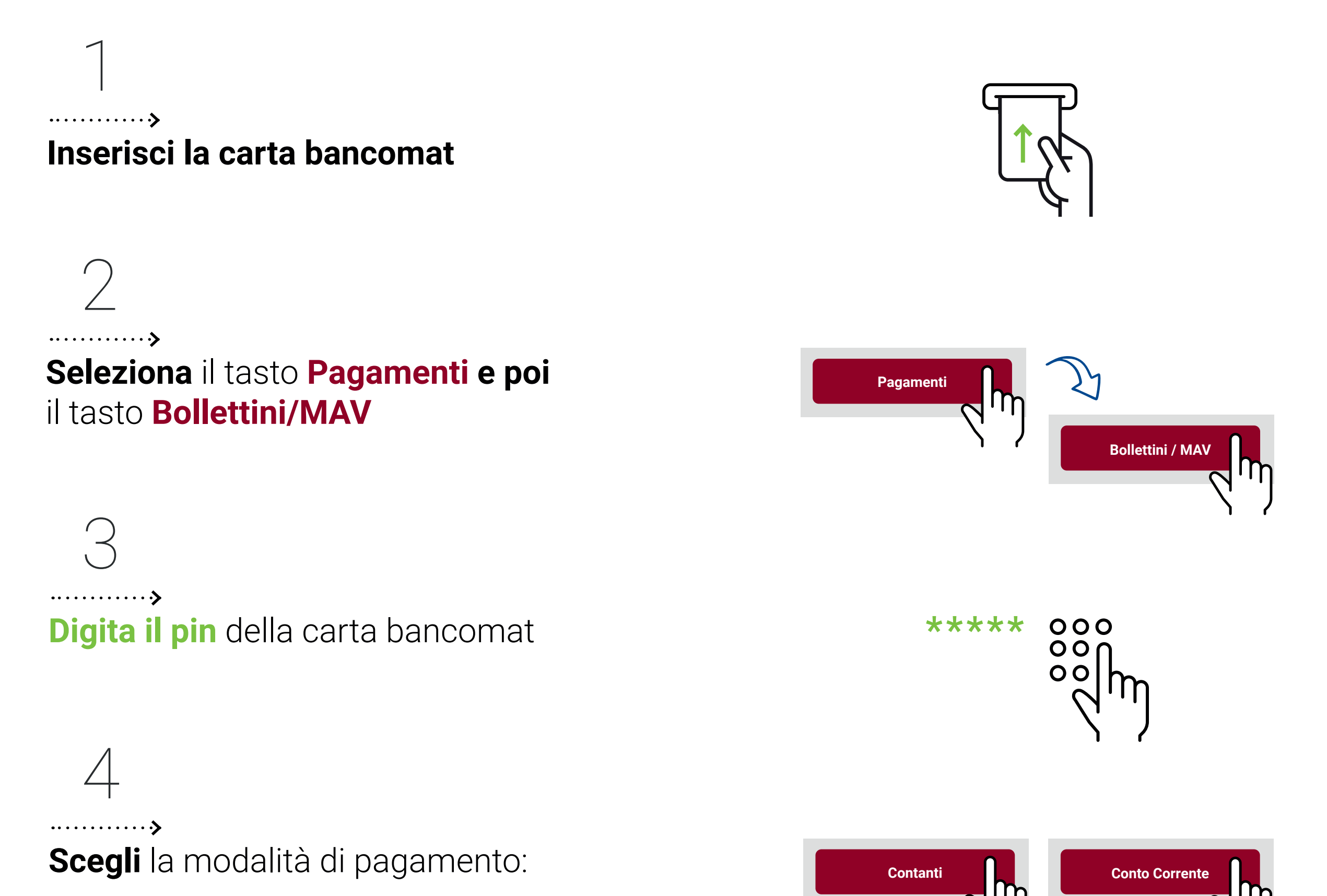

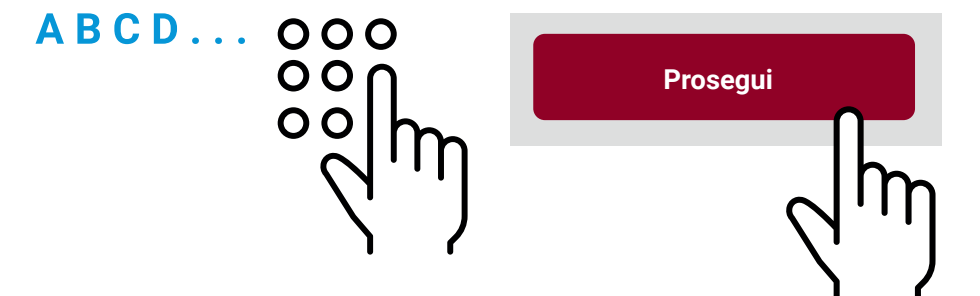

**•Contanti**

**•**Addebito su **Conto corrente**

*Il tasto «Contanti» è visibile e selezionabile solo presso ATM abilitati a questa modalità di pagamento*

**Scegli** la modalità inserimento dei dati:

- **•inserisci i dati del bollettino**   *(per inserimento manuale dei dati)*
- **•lettura automatica tramite scanner (\*)**

## **•lettura automatica QRCODE / BARCODE (\*)**  *(\*) funzione disponibile solo su ATM abilitati*

# 5

**Digita i dati del bollettino se** allo step precedente **hai scelto "Inserimento dei dati del bollettino"**

### *oppure*

**Inserisci il bollettino nella fessura illuminata se** allo step precedente **hai scelto "lettura automatica scanner"**

## *oppure*

 $\overline{ }$ 

### **Avvicina il codice a barre che trovi sul bollettino, al lettore** utilizzando la luce come guida **se** allo step precedente **hai scelto "lettura automatica QRCODE/BARCODE"**

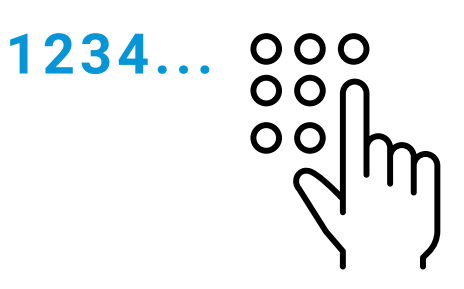

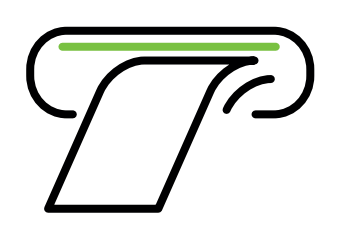

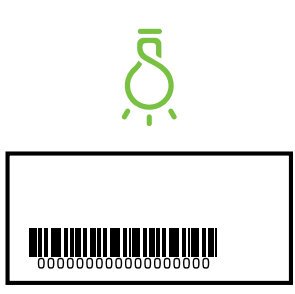

## 6

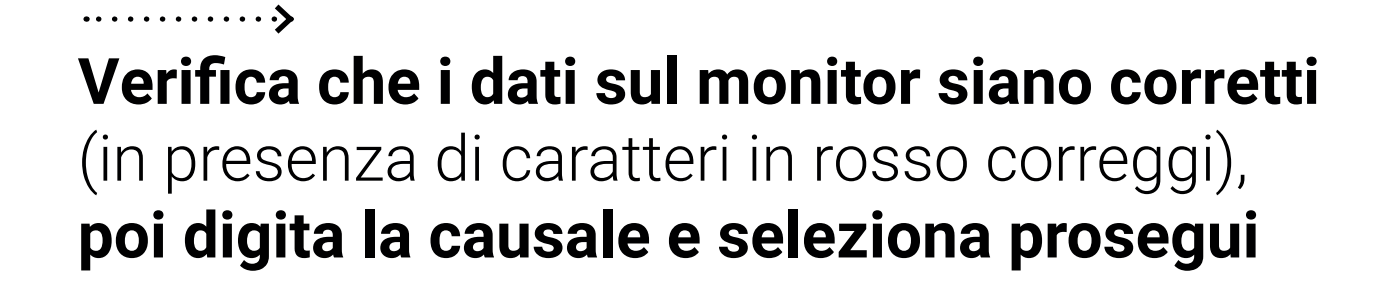

**Verifica i dati e conferma** il pagamento

8

**Ritira lo scontrino, poi la carta bancomat entro 30 secondi**

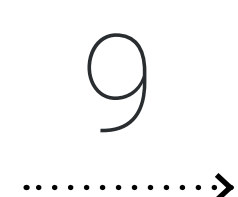

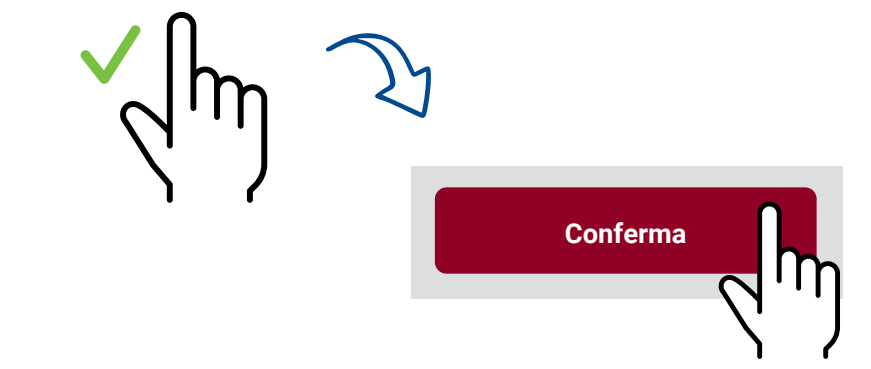

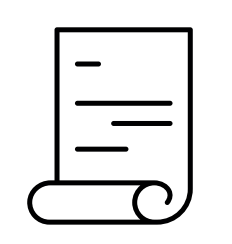

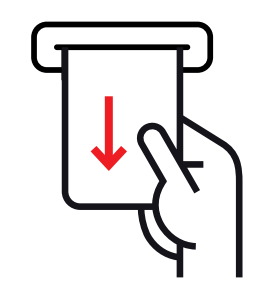